# The Gigabyte Gazette

The Monthly Newsletter

of the

Sun City Summerlin Computer Club

**FEBRUARY 2012** 

## **Table of Contents**

| President's Message              |
|----------------------------------|
| Issue Contributors               |
| Editor's Note                    |
| SCSCC Board of Directors Actions |
| General Membership Meeting       |
| Welcome New Members              |
| February 2012 Calendars          |
| Members Helping Members          |
| Special Interest Groups          |
| Kaffee Klatches                  |
| February 2012 Classes            |
| February 2012 Seminars 12        |
| Digital Photography Column       |
| Kretchmar's Korner 16            |
| February Lab Monitor Schedule18  |

# President's Message

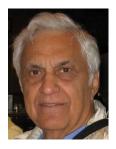

#### by George Lobue

December and January were busy months for the computer club. Thanks to Tom Burt we installed new carpets in both rooms, a new brighter projector, and new wide screen in the classroom sous older folks can see everything better. Soon new computers will replace our old towers in the training lab.

You may have noticed in store ads and TV that touch-screens (where you move things around with your finger), are the new rage. My neighbor got an i-Pad for XMAS. He thanked his daughter for the gift but exclaimed that he did not know how to use it. His 10 year old granddaughter said "don't worry grandpa, I will teach you". He called me and said he wanted to immediately join the computer club (only \$10) so he could join Zane Clark's discussions on i-Pads. I have been told that the new Windows 8 operating system will feature touch screen ability. I don't know about you but those small touch screens hurt my eyes.

Another change is that everything is or will be wireless. We see wireless keyboards, mouses (or is it mice), printers and laptops. Soon we will be rid of all of those darn cables. I read about wireless computers in our household appliances, automobiles, and even my gas meter is read by drive by receivers in trucks.

Dr. Oz says we must keep our brains active and that is why we belong to the SCSCC. Now our old style beloved hard drives are being replaced with solid state storage devices Just like the disappearance of our beloved floppy drives and some say that our P.C. towers will disappear.

BIG NOTE: We would like to have some social events before the IRS takes our funds for back taxes. At our monthly meetings we will have volunteer request forms on the tables. If no one volunteers to help we can not have any events. I love social events so please sign up to help.

Happy computing—keep this a super club.

George 256-0822 globue1@juno.com

| Irene Burt | Tom Burt      | Tammy Collins | Stu Gershon     |
|------------|---------------|---------------|-----------------|
| Ann Green  | Pat LeMay     | George Lobue  | David Kretchmar |
|            | Millie Taylor | Howard Verne  |                 |

## **Issue Contributors**

# Editor's Note

We are always looking for new information to share with the club. If you have an area of expertise you would like to share by teaching a seminar or class please call or e-mail Club President George Lobue. If you have computer information you would like to share with members of the club via our "Members Helping Members" section of the Gigabyte Gazette, send your articles to Tom Burt at tomburt89134@cox.net. We welcome Dave Kretchmar as a regular columnist for the Gigabyte Gazette; we're calling his column "Kretchmar's Korner". Thank you to everyone for your contributions.

# **SCSCC Board of Directors Actions**

# The Computer Club Board of Directors took the following actions on January 10, 2012

Irene Burt made a motion that the Banking Resolution designating George Lobue, President; Thomas Burt, Vice President; Irene Burt, Treasurer; and Pat LeMay, Secretary be authorized to sign checks and other documents as necessary in regard to the Nevada State Bank accounts be approved. The motion was seconded by Tom Burt and unanimously approved by the Board.

Irene Burt made a motion to change reimbursement for mileage to \$ .555 in accordance with IRS regulations. The motion was seconded by Tom Burt and unanimously approved by the Board.

The 2012 Proposed Budget was discussed highlighting the changes made from the December Board Meeting. Kathy Kirby made a motion that the 2012 Proposed Budget be approved by the Board and passed to Club Members for final approval at the February Business Meeting. The motion was seconded by Howard Verne and unanimously approved by the Board.

Ed Barkin made a motion that the Board Meeting be adjourned. The motion was seconded by Chuck Wolff. The Board unanimously approved the motion. The meeting was adjourned at 10:40 AM.

# **General Membership Meeting**

**The February meeting will be held on Thursday, February 2nd, 7PM at Desert Vista.** We will have a short Business Meeting to approve the Club's 2012 budget and spending plan, which is posted on the Club's website. Our guest speaker will be the Nevada Gaming Commission. Come join us for this informational presentation, refreshments and fellowship. Dues for 2012 may be paid at the February meeting. Dues are \$10.00 per member.

## **Welcome New Members**

Darlene Audibert Sandi Carvalho William Golub Elynne Jacobson Babs McGehee Vicki Mustard Darrell Pastrell Jane Pastrell Alyse Schwartz Marjorie Stuhmer Lynette Wells Eleanore Wenzel Kenneth Wenzel

# February 2012 Calendars

To view the February classroom and lab calendars, click the following hyperlink: http://www.scs-cc.com/Calendars/scscc\_calendar\_2012-feb.pdf

# Members Helping Members

"Members Helping Members" is a column that includes computing tips that our members find useful and that they would like to share with their fellow SCSCC members. Please email your tips to the GG Editor, Tom Burt, at: <u>tomburt89134@cox.net</u> with the title "GG: Members Helping Members".

### The iPad – Another View Ann Green

As a holder of the first and second generation IPad, I read with interest David Kretchmar's recent Gigabyte article on the IPad. I agree with everything he reported and especially the "expensive" part and of course the Apple proprietary system.

As Paul Harvey would say here's the "rest of the story". I am enchanted with my IPad2 with 3G because I can put "my computer" in my purse (granted a big one) and never leave home without it. No more twiddling my fingers in a doctor's office; I can sit there and look up my ailment on the internet so I will know before I go in, the doctor probably can't "fix" my problem. I look up all kinds of stuff on the internet while I spend an hour waiting. Indeed, I can read and write e-mail from my daughter in Kuwait and even see and talk to her on Skype (if I can figure out the time change (she's back in the USA as of Dec  $29^{th}$  – thank all of you for supporting our troops). And yes, I can check the time difference using my IPad.

While I'm waiting through the seemingly endless previews in the movie theater, I check my calendar to see if I should have been somewhere else instead of at the movie. But a real favorite is looking at all those pictures of my family and friends and <u>reminiscing</u> (my Pages app will spell that one for me) over all the good times. If I'm with friends I take pictures and, using the converter, load them in my IPad for immediate viewing, followed by "that's a terrible picture of me". I'm not much on Facebook, but if I'm in for a really long wait in line, I just might glance at it. I like having the dictionary at my fingertips no matter where I am. As I read a downloaded book, I highlight any word for a definition, pronunciation, etc. You know we're supposed to increase our vocabulary every day!!

I have my complete contact list at my fingertips – but of course, can't call them from my cell phone because I'm in the car and subject to a big fine if I do (I agree). I guess I could just use the excellent GPS app to visit them instead of phoning  $\textcircled$  After I have parked at the grocery store, I look up my recipe – in the event I decide to cook a meal – so I know what to buy. I even have a free app for a talking cat on my IPad and I agree with David's wife, it's has a great solitaire program plus I now know what an <u>app</u> is.

The IPad is just a great \$600-plus expenditure. I check real-time stock quotes with a mere touch of the screen. By the way, I'm typing this on my laptop – not my IPad <sup>©</sup>, but "I'm not leaving home without my IPad". Seriously, I do find the IPad a wonderful tool and I have splurged to stay as current as possible with technology. It's becoming more and more useful and our Sun City Computer Club is doing a fabulous job of helping us to make even better understanding and use of all of the features of the IPad.

### Passwords Not to Use Howard Verne

This is a list of the most-used passwords. Hackers are well aware of these. If you use a password on this list (or one very similar), consider changing it ASAP to a "strong" password!

| 111111   | Iloveyou |
|----------|----------|
| 123123   | letmein  |
| 123456   | master   |
| 1234567  | michael  |
| 12345678 | monkey   |
| 654321   | passw0rd |
| abc123   | qazwsx   |
| ashley   | qwerty   |
| bailey   | shadow   |
| baseball | sunshine |
| dragon   | superman |
| football | trustno1 |

"ashley" and "bailey" are examples of first names and are easy to guess, especially if that's your name.

A "strong" password contains a mixture of upper and lower case letters, digits and special characters and should be at least 8 characters long – the longer, the better. Avoid using things that can be easily found out about you, like your phone number, house number, zip-code, first or last name.

Here's one I just made up – "**1Fi+a6rof**". These are the first letters of the words in the chorus of one of my favorite Johnny Cash songs, using the digit "1" to replace the letter "I", the digit "6" in place of the letter "b", "+" to replace the letter "t" and capitalizing the first alphabetic letter (F). It's 9 characters long. The possibilities are endless. [Tom Burt]

## **Special Interest Groups**

Special Interest Groups (SIGs) provide a forum for general discussion on a specific computer related subject. Admission to all SIGs is on a first-come, first-seated basis and is subject to the maximum allowed by fire code regulations. All of the following meetings are held in the Classroom <W> or <M> indicate whether a SIG would be of interest to Windows, Macintosh.

#### Creative Graphics - Closed Down Permanently

Mel Neiman has advised that he has **closed down** the Creative Graphics SIG. There will be no further meetings. We thank Mel for his many contributions to the Club over the years.

#### **Digital Media** <W>

*3rd Thursday, 9:00 a.m.* Tom Burt (341-7095) The Digital Media SIG pro

The Digital Media SIG provides a forum for members interested in all aspects of computer-based digital sound and video to meet, discuss, and learn more about the topic. The SIG's target audience is intermediate to advanced digital media users, but all members are welcome.

#### Genealogy <W>

2nd Thursday, 10:00 a.m.Zane Clark (562-3684)Genealogy is one of America's most popular and rewarding hobbies. Come; let us help you find your ancestors on the Internet. We will explore helpful, free, sites and assist you in building your family tree.

#### **GMail and Other Google Programs** <W/M>

1st Thursday, 10:00 a.m.Pat Lemay (254-1499)Pat has adapted her popular Gmail seminar to become a regular monthly SIG. All members are welcome.This is your place to learn about all things Google.

#### ${\bf Hardware} <\!\! W\!>$

Every Tuesday, 1:00 p.m. to 4:00 p.m.
George Lobue (256-0822), Chuck Wolff (233-6634)
This SIG provides <u>club members only</u> with no cost assistance for those having upgrades and / or problems with their computers. Bring in only your PC tower and your problems. Our TECH team will give you our best effort. Be sure to mark your cables so you can re-connect when you get home.

iPad SIG <W/M> 4th Thursday, 10 a.m. Zane Clark (562-3684) This SIG will be your forum for learning about and discussing the Apple iPad tablet device.

#### Macintosh Users' Group <M>

2nd and 4th Tuesday, 6:30 p.m. Ed Barkin (243-6597) and Rose Mary D'Aloisio (255-2813) This is for Macintosh users of all experience levels. We will have Q&A, so bring your questions and/or problems.

#### **Photoshop** <W>

2nd and 4th Wednesdays, 6:30 p.m.

Zoltan Steiner (256-1161)

This SIG will provide you with an overview of many of the basic elements found in both Adobe Photoshop and Adobe Photoshop Elements, two extraordinary photo retouching, image editing, and color painting software programs. The Adobe Photoshop programs offer the tools to get professional-quality results. If you wish to enhance your photographs, this SIG will be most helpful and of great value. This SIG's target audience is intermediate to advanced digital imaging users, but all members are welcome.

#### Picasa <W>

Third Mondays, 1:00 p.m. (Meets November through April) Stu Gershon (255-3309)

Stu will be conducting this SIG as a monthly workshop, using Picasa 3 as the tool for organizing and editing digital photos. This SIG's target audience is beginner to intermediate digital photography users, but all members are welcome.

## Kaffee Klatches

Kaffee Klatches provide a forum for general discussion on all computer-related subjects. Admission to all Kaffee Klatches is on a first-come, first-seated basis and is subject to the maximum allowed by fire code regulations. All of the following meetings are held in the Classroom.

#### Beginners Kaffee Klatch <W/M>

*Every Saturday, 9:00 a.m.* Bill Wilkinson (233-4977)

If you are a novice or near-beginner computer user, or if you just want some refresher information together with a refreshing cup of coffee, then jump-start or recharge your computing knowledge by attending the BKK sessions. At each session, attendees will explore from one to four topics of particular interest to beginners and near-beginners. The topics are always announced a couple of days in advance via e-mail to SCSCC members who have subscribed to the club's message board. Each topic is presented in a step-by-step manner and is supported by "how to" notes that can be easily and conveniently downloaded from the BKK web page. Following each "up front" presentation of one or more topics (approximately 60 minutes in duration), an informal open-ended Question and Answer period takes place for those who wish to participate, listen, reflect, or inquire.

**Q&A Kaffee Klatch** <W/M> **Dark** indefinitely beginning February 13<sup>th</sup> Every Monday at 8:30 a.m due to lack of a moderator

This round table Q&A meeting is designed for everyone to ask questions and exchange ideas in a friendly atmosphere. No one knows it all and no question is too "dumb". We learn from answers to others' questions. If you need help with a computing problem, this just might be where you find the answer. We're here and you'll get a warm welcome! Plus, there's good coffee.

Kaffee Klatch <W/M/L> Every Tuesday, 8:30 a.m. Tom Burt (341-7095)

This KK is for all users from beginning to advanced. The KK discussions are not restricted to any one subject, computer platform or computer-knowledge level but should be computer or technology related. We will try to answer your questions, help you keep your systems updated and provide some useful "tips and tricks." If you have a tip or information you would like to share, we encourage you to bring it in and share since the SCSCC is built on "neighbor helping neighbor." The fellowship is great, the coffee is good, and the education received from the KK attendees is priceless. Stop by on Tuesday morning and have a cup of coffee with us.

# February 2012 Classes

Because there are a limited number of computer stations available for handson participation, pre-registration is necessary for all classes. See individual class descriptions for details on how to register.

# **BOOT CAMP CLASSES**

#### *No classes in February.* The next classes are planned for: March 5, 6, 8, 12, 13 at 9 AM

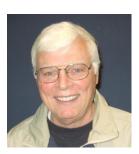

Lead instructor: Bill Wilkinson

If you know of friends in the Sun City Summerlin community who may be interested in taking this class (see below for course description), would you let them know that this program is available?

The class is designed to accommodate both the brand new computer user as well as the individual who would like to fill some gaps in his computer knowledge and experiences. The student manual is geared toward participants who use Windows XP, Windows Vista, or the new Windows 7.

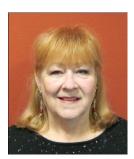

## **Registration Details:**

To register or seek additional information, please telephone **Faye Andrew at 242-4404**. She will arrange to register your friends for an upcoming class and collect the course fee.

**Prerequisites:** Must be a 2011 Club member (\$15 membership dues) and own a computer with the Microsoft WINDOWS XP, WINDOWS VISTA, or WINDOWS

7 operating system installed.

**COURSE FEE:** Fifteen dollars (\$15.00); materials include a participant's manual, a CD, and a portable flash drive.

## **Boot Camp Course Description:**

Boot Camp is an introductory course designed for members who are new to computing and/or the Microsoft Windows operating system. It also serves as an excellent review for intermediate users who want to fill some gaps in their computer knowledge.

This hands-on class has a limited enrollment of 12 with each participant working at an individual computer station in the Computer Lab. A multi-member team of lead instructor and four coaches will provide step-by-step instruction that will include demonstrations, guided practice and individual coaching assistance.

Participants will be introduced to the basic vocabulary and concepts necessary to establish an understanding of Windows. They will be instructed in practical techniques for managing and organizing their own data files, will be introduced to important strategies for working successfully with word processing documents, email, and the Internet, and will learn how to read and write data from and to a compact disk and a portable flash drive. Those participants who own a digital camera will actively participate in a demonstration on copying photos from a camera to their hard drive, utilizing their newly acquired skills of file management.

# Someone giving you a new computer?? Planning on buying a new computer?? Consider signing up for ...

## Win 7 Basics: Introduction to Windows 7

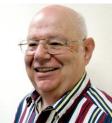

Instructor: Howard Verne Location: Computer Lab

Tue Feb 14, 1pm

This session is a basic survey of Microsoft's Windows 7 Operating System and is intended to give members who have recently purchased a new computer with Windows 7 installed or those who have upgraded to Windows 7, a way to jump start their knowledge of Microsoft's newest OS.

This is your chance to get *hands on* instruction on Windows 7!

Prerequisite computer skills required to attend this course: Ability to use a mouse to open/close/minimize windows Ability to start a program (such as Internet Explorer) Basic understanding of files and folders

This hands-on class has a limited enrollment of 12 with each participant working at an individual computer station. A multi-member team of lead instructor and coaches will provide step-by-step instruction that will include demonstrations, guided practice and individual coaching assistance. There is no fee for this class.

**Registration:** to register, send an email with your first and last name, association number, and the words "**WINDOWS 7 BASICS**" in the body of your message to <u>hverne@yahoo.com</u>. *If, within 24 hours, you do not get a reply from Howard, please contact him at 363-5337.* 

**Handout**: Can be found at <u>http://www.scs-cc.com/smnr/Win7Basic.pdf</u>. Please print it out and bring it to class.

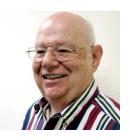

Windows Live Email Wednesday, January 25, 1 PM Instructor: Howard Verne Location: Computer Lab

Windows 7, often, does <u>not</u> come with an email system. You have to download Windows Live Mail. This session will be an introduction to Microsoft's Windows Live Email System for new and experienced users. Participants will learn: how to sign up to your Cox/Embarq/Century Link email system; how to send mail with/without attachments; how to view/download attachments; how to add addresses to your contact list and manage the list; and how to recognize spam and phishing. This hands-on class has a limited enrollment of 12 with each participant working at an individual computer station. A multi-member team of lead instructor and coaches will provide step-by-step instruction that will include demonstrations, guided practice and individual coaching assistance. There is no fee for this class.

**Registration:** to register, send an email with your first and last name, association number, and the words "LIVE MAIL" in the body of your message to <u>hverne@yahoo.com</u>. *If, within 24 hours, you do not get a reply from Howard, please contact him at 363-5337.* 

**Handout**: Can be found at <u>http://www.scs-cc.com/smnr/WinLiveMail.pdf</u>. Please print it out and bring it to class.

# You must know your email User ID and Password! Please bring them with you to class.

# February 2012 Seminars

For Computer Club seminars, there is no requirement for advanced registration unless explicitly stated. Seating is first-come, first-seated.

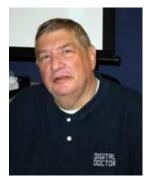

## What's on the Web?

Monday, February 6 at 1 PM Instructor: Stu Gershon Location: SCSCC classroom

Stu tours a variety of interesting websites on the Internet.

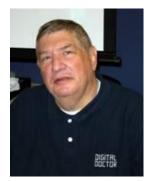

## Workshop: "Laptop Computers"

Monday, February 13th at 1 PM Presenter: Stu Gershon Location: SCSCC Classroom

Bring your laptop computer for a "hands-on" discussion about how to operate and care for it.

#### This seminar is limited to 15 people.

Please pre-register by sending an e-mail to: stugershon@gmail.com

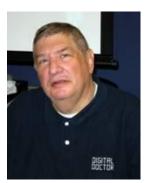

## Adobe Photoshop Elements 10 Sampler, Part 2

Monday, February 27th at 1 PM Presenter: Stu Gershon Location: SCSCC Classroom

Join Stu in exploring the features of Adobe Photoshop Elements 10.

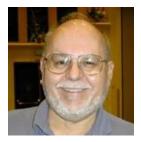

## Building a Personal BLOG Website with WordPress Wednesday, February 29th at 9 AM Presenter: Tom Burt

Presenter: Tom Burt Location: Computer Classroom

Building and managing a personal or business website can be a challenge even for experienced computer users. WordPress.com offers an alternative that allows you to set up and manage a professional-looking website in the form of a Web Log (BLOG). Even better – it's free.

This two-hour session will walk through the steps to set up a free account at WordPress.com and then to use the WordPress.com web-based authoring tools to create an interesting, great-looking custom personal website.

You will be able to find the seminar notes at www.scs-cc.com/smnr.

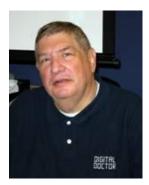

# Digital Photography Column <sup>by</sup> Stu Gershon

## **Photo Editing Software**

There are many photo editing programs. There are the programs which come with your new digital camera or all-in one printer. There is the program included in the basic functions in Windows Media Center. There are programs which you can buy at a store like Target or Fry's. However, at our Computer Club, we have regular classes in the three most prominent programs that are available and they are included in our SIG's – Special Interest Groups.

I will start with the most basic program available. *Picasa*. Picasa is a basic program which is available FREE from Google at <u>http://picasa.google.com/index.html</u>

Picasa is the easiest of the programs to use (there are only about fifty choices to select from which makes it easier to make decisions on what to do). The most basic functions, Crop (to change the size and shape of the photo) and Enhance (to make it brighter or control contrast and color) are on the basic menu. Since the program is FREE, Google calls the Enhance button ("I'm Feeling Lucky") which is Google's signature phrase from its search engine. The choices in the newest version (v 3.9) are included in five different drop-down menus. The most important thing to remember about Picasa is that unless you SAVE your changes, they are NOT permanent and will not be there unless you do save them! I conduct a regular **Picasa SIG** once a month for the six months I am here.

If you think you have mastered Picasa or want to explore a more advanced program, the best (of many) is **Adobe Photoshop Elements**. This program has many more menus, does more extensive changes, and is much more complex to operate, yet, it will provide you with many more enhancements and allows you to select only parts of your photo with its extensive Selection tools. The newest version (v. 10) was released in December and many of our members purchased it from COSTCO which made a SPECIAL EDITION AVAILABLE FOR ONLY \$50! It is usually available for about \$100 with two licenses. Elements is much more difficult to operate (we just started a class in Elements last month which, I hope, will evolve into a regular **Elements SIG** in the coming months). Whereas Picasa only gives you about fifty choices in editing changes to select from, Elements provides you with over two hundred opportunities to make changes in your photos. Therefore, Elements is far more complex, yet can provide you with a much more rewarding final product!

Finally, there is **Adobe Photoshop CS** (Creative Suite) which is the most complex and the most expensive (costing anywhere from \$300 to \$800 depending upon which edition you buy). There are thousands of editing choices and add-ons which can make your edited photo look like a professional! As a matter of fact, most professional photographers use Photoshop CS and there are numerous courses and magazines available for consumers dedicated to Photoshop CS. Our Computer Club has a regular **Photoshop SIG** that meets once a month.

All our photo editing groups meet on a monthly basis and you should always check our Monthly Calendar at <u>http://www.scs-cc.com/</u>.

Stuart Gershon is known as "The Digital Doctor". He has given almost 500 presentations at 66 different venues in Nassau and Suffolk counties on Long Island and also in Oak Park, IL and Las Vegas, NV. You can get more information and the schedule of his classes at: <u>www.DigitalDocOnline.com</u>. Email Stu at: <u>stugershon@gmail.com</u>.

# Kretchmar's Korner

### By David Kretchmar, Computer Hardware Tech

# A New Computer – Now What?

Your old PC has finally been retired, and you've replaced it with a brand new tower. What steps need to be taken to optimize your new system? I'm not going to mention every step you should take, especially the vital task of getting comfortable with Windows 7.

This article will just touch on a couple of suggestions for helping make your new computer all that it can be. Many club members might lack the inclination or technical ability to complete the suggested steps, but don't worry, you have excellent resources available from the hardware and software techs at your Sun City Summerlin Computer Club.

#### Clean it up

Unless your system has been custom built, it is sure to contain items that are worthless, or worse. Manufacturers such as Dell are paid to include trial software they hope you will buy after the trail period. These applications can slow your computer, just take up space, or bug you with pop-ups suggesting you buy licenses for the products.

Often some Symantec product, such as Norton 360, is just begging to be installed. Don't do it – even if it is free for the first year. There are free security suites available that do as well or better protecting your computer. McAfee Security Suite is available at no charge if you are a Cox broadband subscriber. Many of us prefer Microsoft Security Essentials, created and updated by Microsoft, which is available free for all Windows operating systems.

Usually a trial version of Microsoft Office Suite is included; free for 30 days then \$150 or so if you want to keep it. Microsoft Office is the preferred productivity suite for most businesses and individuals, but the programs most users need is available for much less. I recently bought a 3-pack of Office 2011 Home & Student for \$100, which provided Word & Excel, for 3 systems.

Don't confuse the full version of Office with the "Starter" version of Word & Excel that computer makers are often including on new computers. The starter version is provided at no additional charge and has the functionality most home users need. Microsoft hopes to "upsell" you to more extensive & expensive versions, but I would "Just say no".

A program named Open Office, created in UNIX, is available online (openoffice.org) at no charge. Open Office is not nearly as slick as Microsoft Office, but should provide essentially the same functionality for most users.

The cleanup process should also include removing unnecessary shortcuts (such as to eBay) that just add clutter to your desktop. These shortcuts are also clues to what other unnecessary programs should be deleted.

### **Back It Up**

It's been years since computer manufacturers provided system restore software on optical media to computer buyers. I'm sure this saves them a buck or two, but users can live without it. Windows 7 has a built in system backup & restore function. This ability is in addition to the Restore Point function that has been present since Windows XP.

I suggest removing the bloat ware as described above, installing the security suite and other programs and applications you want, then burning an image of your system to DVDs (Control Panel, Backup and Restore, Create a system image, On one or more DVDs). This is also a good time to create a system repair disc, an option just below the Create a system image option.

You will need 4 - 5 DVDs to complete this backup process.

This is also a good time to initiate Windows 7 to create a weekly system image and backup user data to an extra internal or an external hard drive, but that is a topic for another day.

# February Lab Monitor Schedule

| LEO JARZOMB      | WEDNESDAY    |
|------------------|--------------|
| REBECCA KINN     | FEBRUARY 1   |
|                  |              |
| BONNIE HELLING   | SATURDAY     |
| DEAN HELLING     | FEBRUARY 4   |
| MILLIE TAYLOR    | MONDAY       |
| CAROL PRZBYCLEN  | FEBRUARY 6   |
|                  |              |
| TOM BRENNAN      | WEDNESDAY    |
| JAN EDWARDS      | FEBRUARY 8   |
| FRED COHEN       | SATURDAY     |
| JIM ENLOW        | FEBRUARY 11  |
|                  |              |
| ENID HOPKINS     | MONDAY       |
| BLANCHE YORK     | FEBRUARY 13  |
| JOHN POLLET      | WEDNESDAY    |
| OPAL SMITH       | FEBRUARY 15  |
| JOHN ZUZICH      | SATURDAY     |
| MARY HEDIN       | FEBRUARY 18  |
|                  |              |
| MARIYN HALVORSON | MONDAY       |
| MARTI HAMILTON   | FEBRUARY 20  |
| BRIAN CUNNINGHAM | WEDNESDAY    |
| TAMMY COLLINS    | FEBRUARY 22  |
| DON PICKELL      | SATURDAY     |
| JOHN POLLET      | FEBRUARY 25  |
|                  | FLDRUAR I 23 |
| LOWANA MANNELIN  | MONDAY       |
| JOHN PALUBINSKAS | FEBRUARY 27  |
| JO TOMEY         | WEDNESDAY    |
| LINDA MCMULLIN   | FEBRUARY 29  |
|                  |              |